# **Create SwarmLab Instance!**

## **Πίνακας περιεχομένων**

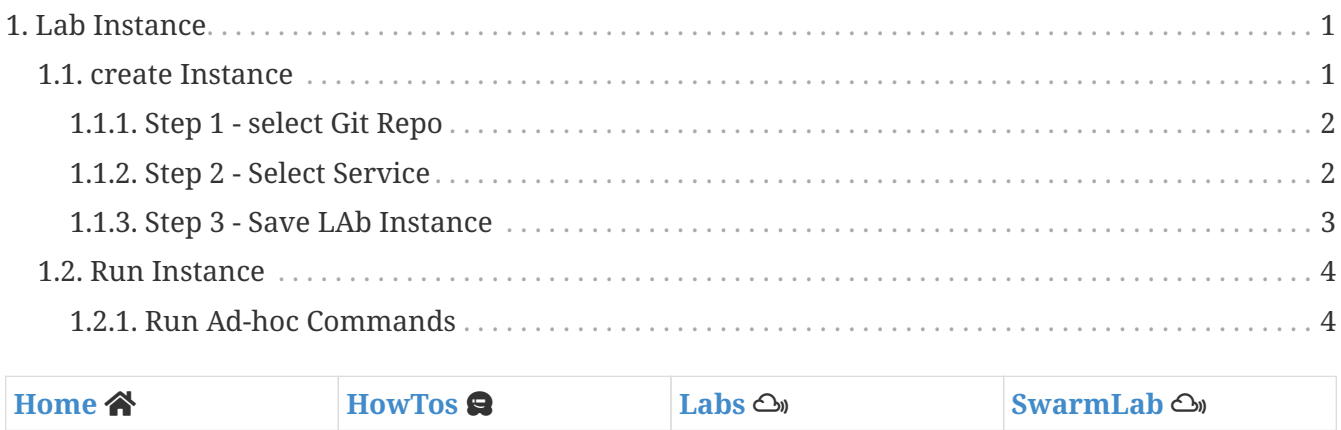

This HowTo teaches you how to Create SwarmLab Instance.

## <span id="page-0-0"></span>**1. Lab Instance**

Open [Swarmlab api-client](https://api-client.swarmlab.io:8088)

Use any web browser on your computer to join

## <span id="page-0-1"></span>**1.1. create Instance**

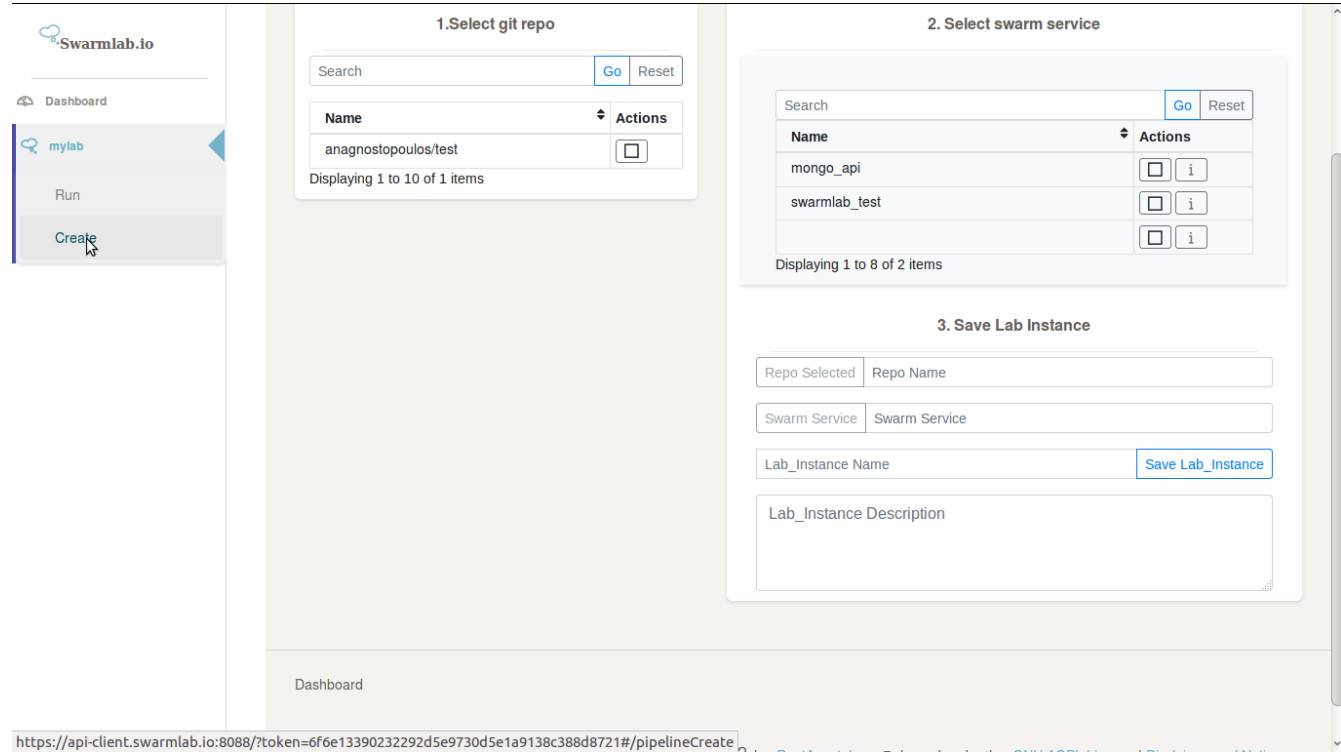

*Figure 1. Click on "Sign-in"*

### <span id="page-1-0"></span>**1.1.1. Step 1 - select Git Repo**

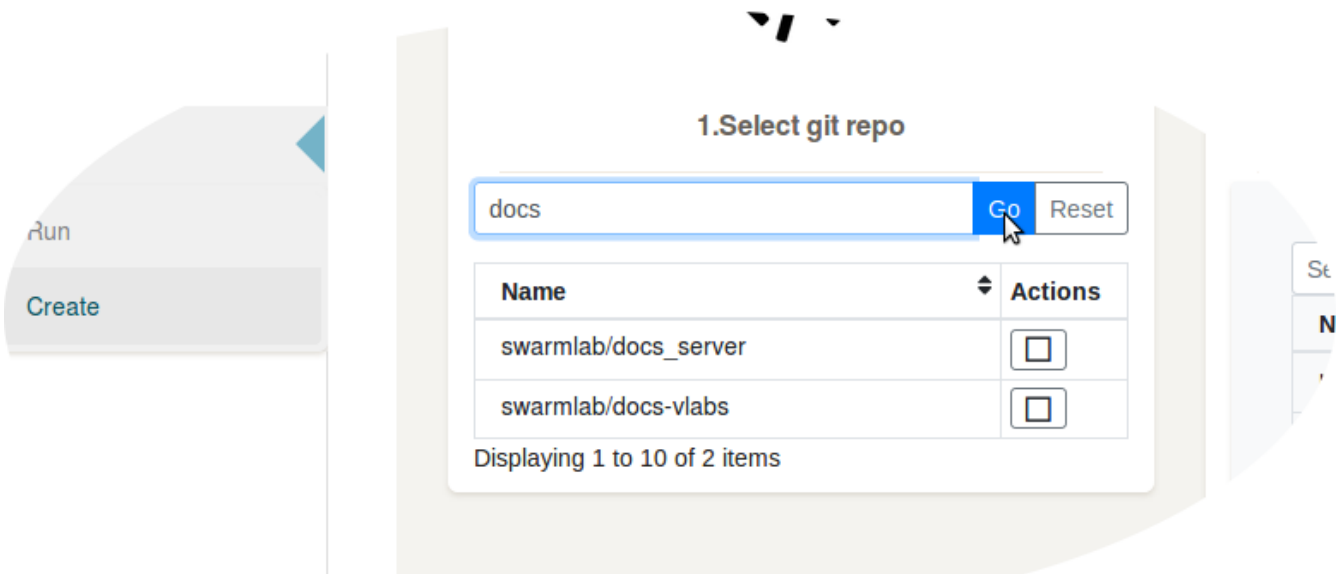

*Figure 2. Search iand Select Git Repo*

## <span id="page-1-1"></span>**1.1.2. Step 2 - Select Service**

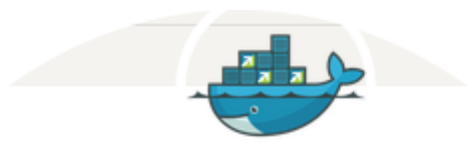

#### 2. Select swarm service

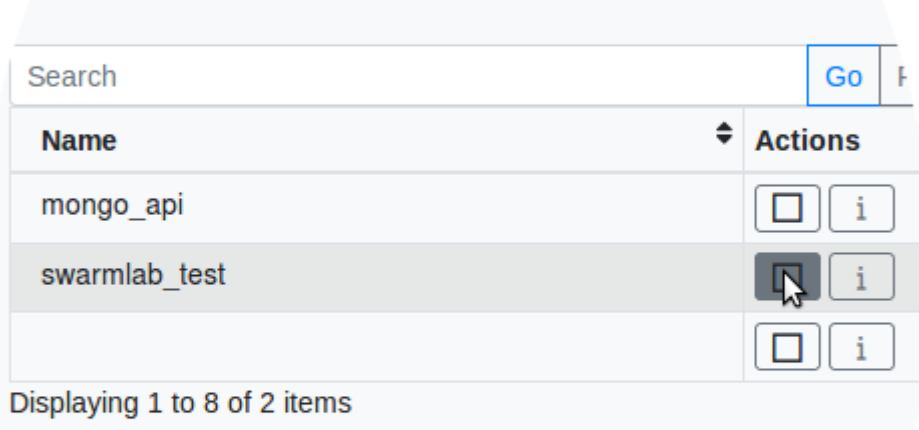

#### 3. Save Lab Instance

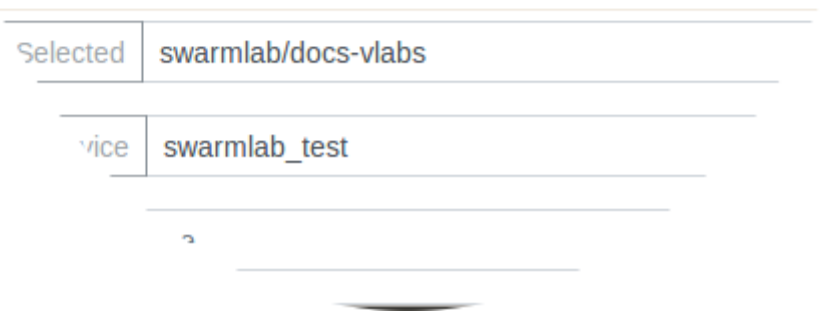

*Figure 3. Search and Select Lab Instance*

### <span id="page-2-0"></span>**1.1.3. Step 3 - Save LAb Instance**

#### 3. Save Lab Instance

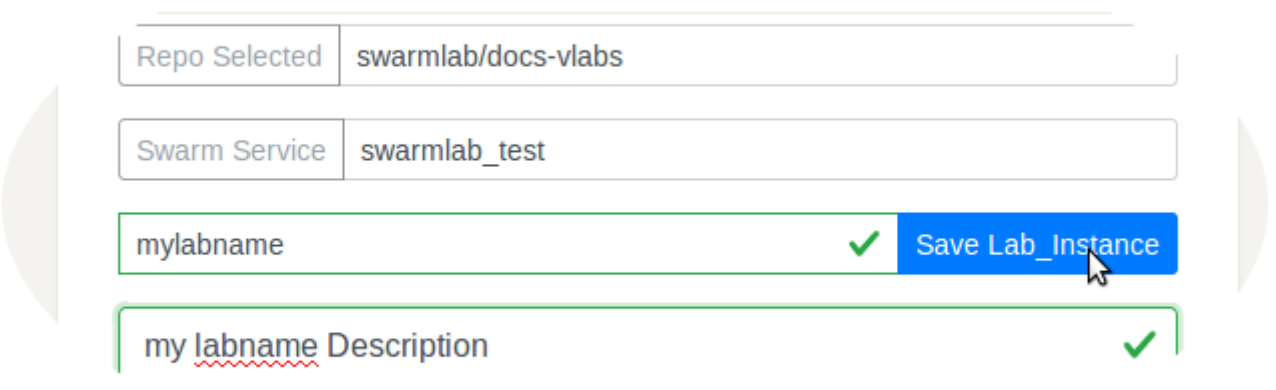

*Figure 4. Save Lab Instance*

## <span id="page-3-0"></span>**1.2. Run Instance**

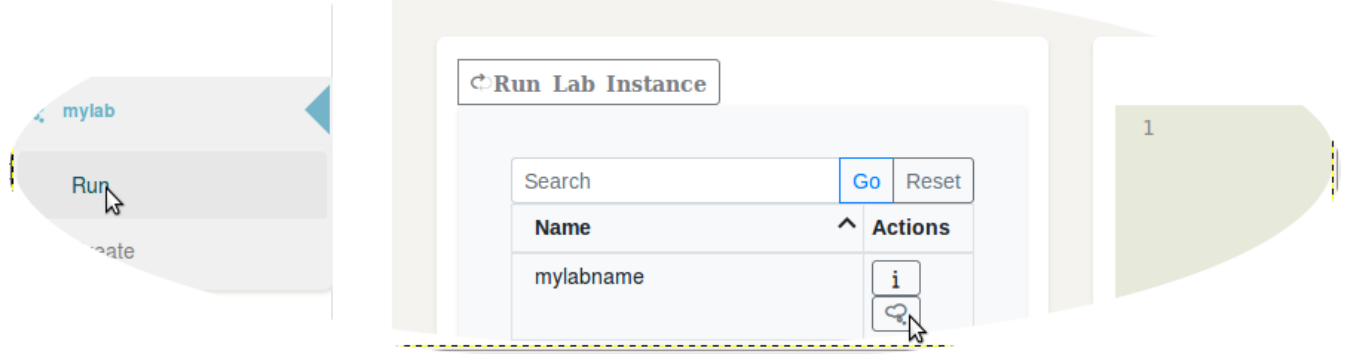

#### *Figure 5. Run Lab Instance*

This will run the Selected Repo automatically

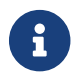

If you see "false" in Console Run It Again!!!

#### <span id="page-3-1"></span>**1.2.1. Run Ad-hoc Commands**

You can also run Ad-hoc Commands or scripts

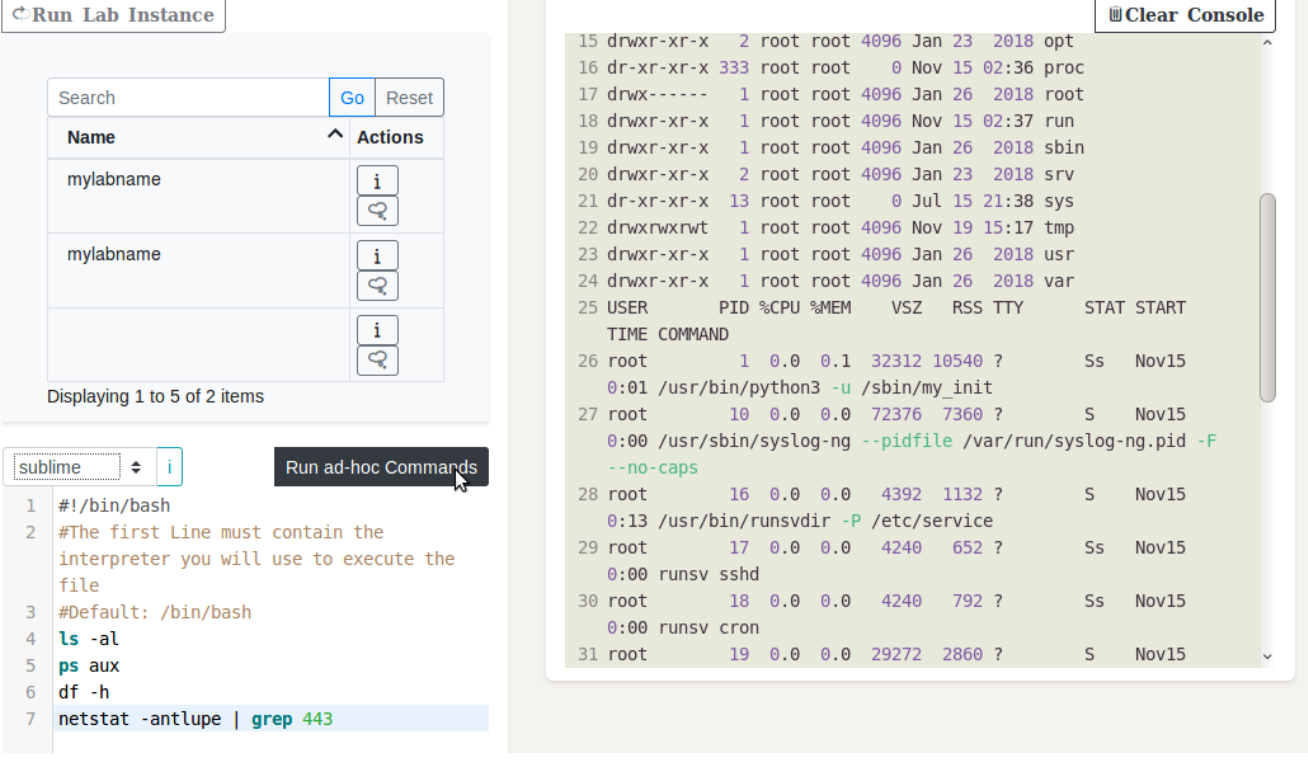

*Figure 6. Run Ad-hoc Commands*

#### *Reminder*

8

Caminante, no hay camino, se hace camino al andar.

Wanderer, there is no path, the path is made by walking.

**Antonio Machado** Campos de Castilla